# GETTING STARTED GUIDE MXI-Express Fiber Cable

### **Products**

- x8 MXI-Express fiber cable, 10 m (783329-10)
- x8 MXI-Express fiber cable, 30 m (783329-30)
- x8 MXI-Express fiber cable, 100 m (783329-100)

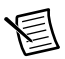

**Note** The model number listed above is followed by the specific National Instruments assembly number in parentheses. Ensure the specifications of interest match the NI assembly number that is printed on either the front or back side of the board.

## Supported Products

- NI PXIe-8383mc (782522x-01)
- NI PXIe-8384 (782363x-01)
- NI PCIe-8381 (782522x-01)
- NI PXIe-8381 (782362x-01)<sup>1</sup>

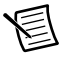

**Note** x denotes all revisions of the assembly.

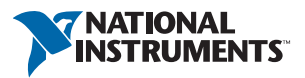

<sup>1</sup> PXI Express module revision B or later.

#### Installation

The x8 MXI-Express fiber cable is distinct from a common copper cable in that it is directional.

The fiber cable must be connected with the connector labeled **HOST** plugged into the upstream device, and the connector labeled **TARGET** plugged into the downstream device.

Upstream devices include the host adapter (NI PCIe-8381) or the daisy-chain module (NI PXIe-8384).

Downstream devices include the Slot 1 controller (NI PXIe-8381) and the NI PXImc module (NI PXIe-8383mc).

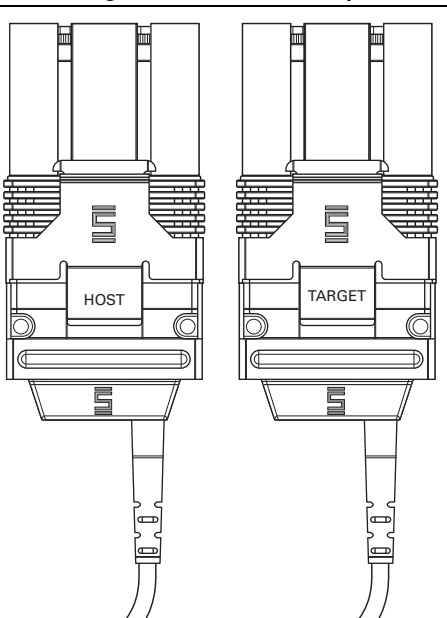

**Figure 1.** Cable Assembly

#### System Requirements

The x8 MXI-Express fiber cable requires a Constant Frequency Clock (CFC) be provided to the cable. Gen II x8 PCI Express and PXI Express remote controllers use Spread Spectrum Clocking (SSC) by default.

You must change the setting using the toggle switch on your MXI-Express Gen II x8 remote controller. Refer to Figures [2](#page-2-0) and [3](#page-2-1) for the location of the respective switches.

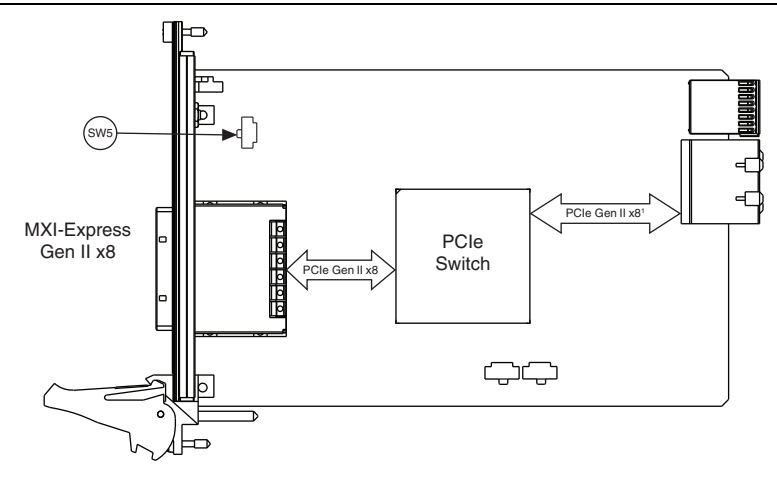

<span id="page-2-0"></span>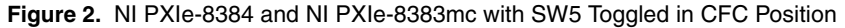

<span id="page-2-1"></span>**Figure 3.** NI PCIe-8381 Set to CFC Mode by Toggling Position 3 of SW1 to the ON Position

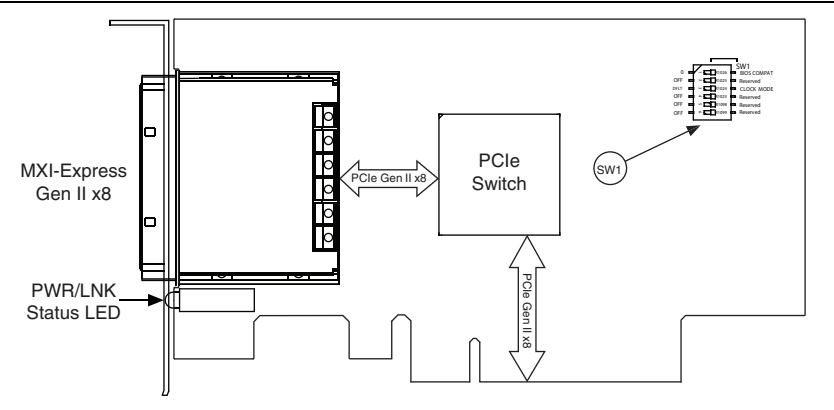

## Worldwide Support and Services

The National Instruments website is your complete resource for technical support. At  $ni$ , com/ [support](http://www.ni.com/support) you have access to everything from troubleshooting and application development self-help resources to email and phone assistance from NI Application Engineers.

Visit [ni.com/services](http://www.ni.com/services) for NI Factory Installation Services, repairs, extended warranty, and other services.

Visit [ni.com/register](http://www.ni.com/register) to register your National Instruments product. Product registration facilitates technical support and ensures that you receive important information updates from NI.

A Declaration of Conformity (DoC) is our claim of compliance with the Council of the European Communities using the manufacturer's declaration of conformity. This system affords the user protection for electromagnetic compatibility (EMC) and product safety. You can obtain the DoC for your product by visiting [ni.com/certification](http://www.ni.com/certification). If your product supports calibration, you can obtain the calibration certificate for your product at [ni.com/calibration](http://www.ni.com/calibration).

National Instruments corporate headquarters is located at 11500 North Mopac Expressway, Austin, Texas, 78759-3504. National Instruments also has offices located around the world. For telephone support in the United States, create your service request at [ni.com/support](http://www.ni.com/support) or dial 1 866 ASK MYNI (275 6964). For telephone support outside the United States, visit the Worldwide Offices section of  $ni$ .  $com/niq$ lobal to access the branch office websites, which provide up-to-date contact information, support phone numbers, email addresses, and current events.

Refer to the *NI Trademarks and Logo Guidelines* at ni.com/trademarks for more information on National Instruments trademarks. Other product and company names mentioned herein are trademarks or trade names of their respective companies. For patents covering National Instruments products/technology, refer to the appropriate location: **Help»Patents** in your software, the patents.txt file on your media, or the *National Instruments Patents Notice* at ni.com/patents. You can find information about end-user license agreements (EULAs) and third-party legal notices in the readme file for your NI product. Refer to the *Export Compliance Information* at ni.com/legal/export-compliance for the National Instruments global trade compliance policy and how to obtain relevant HTS codes, ECCNs, and other import/export data. NI MAKES NO EXPRESS OR IMPLIED WARRANTIES AS TO THE ACCURACY OF THE INFORMATION CONTAINED HEREIN AND SHALL NOT BE LIABLE FOR ANY ERRORS. U.S. Government Customers: The data contained in this manual was developed at private expense and is subject to the applicable limited rights and restricted data rights as set forth in FAR 52.227-14s, DFAR 252.227-7014, and DFAR 252.227-7015.

© 2014 National Instruments. All rights reserved.